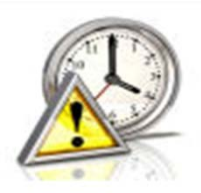

# **Delays & Cancellations**

# **on BusPlanner Web**

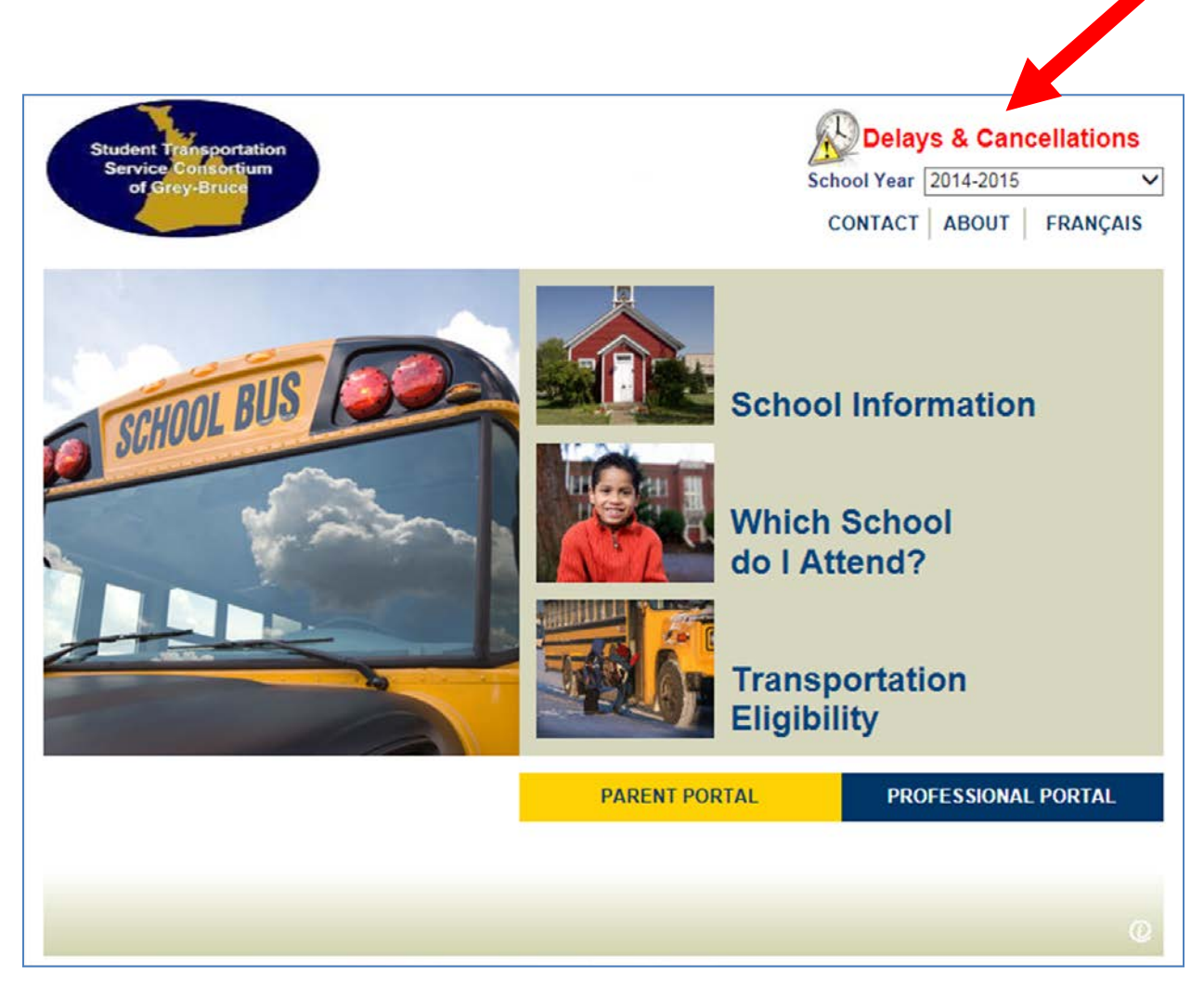

The "Delays & Cancellations" page is available to anyone.

Displayed on this page will be:

- General Notices general statements for weather zones
- School Closures when there are school closures each school is listed separately
- Transportation Status when there are delays and/or cancellation each bus route is listed separately

# **Below is an example of what the page would look like if there are no notifications:**

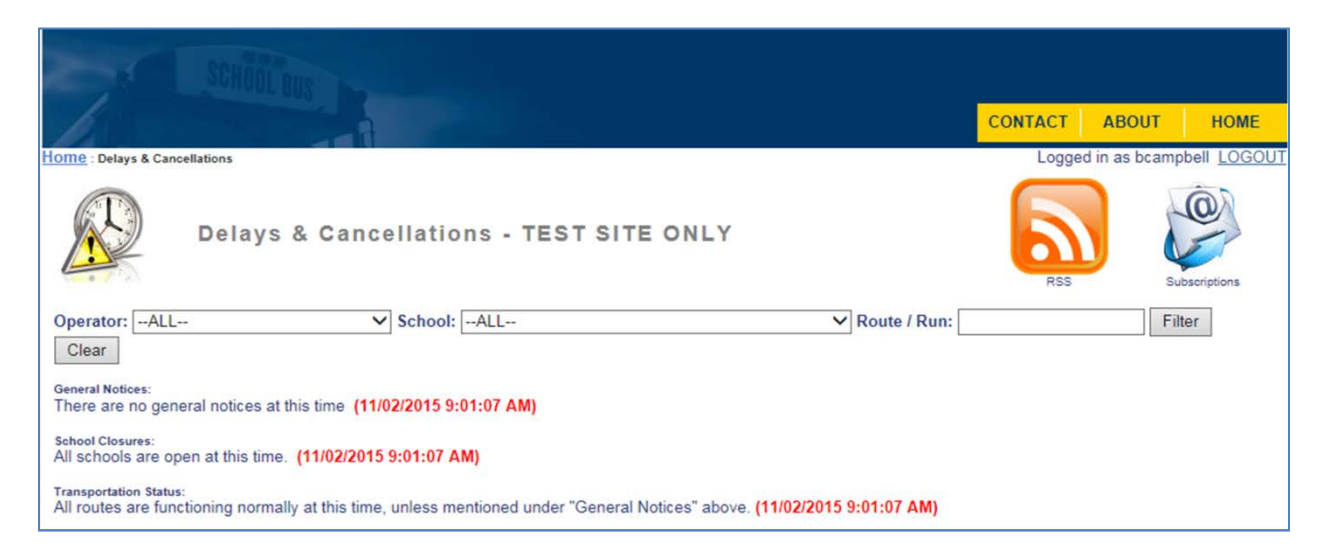

### **Below is an example of what notifications would look like:**

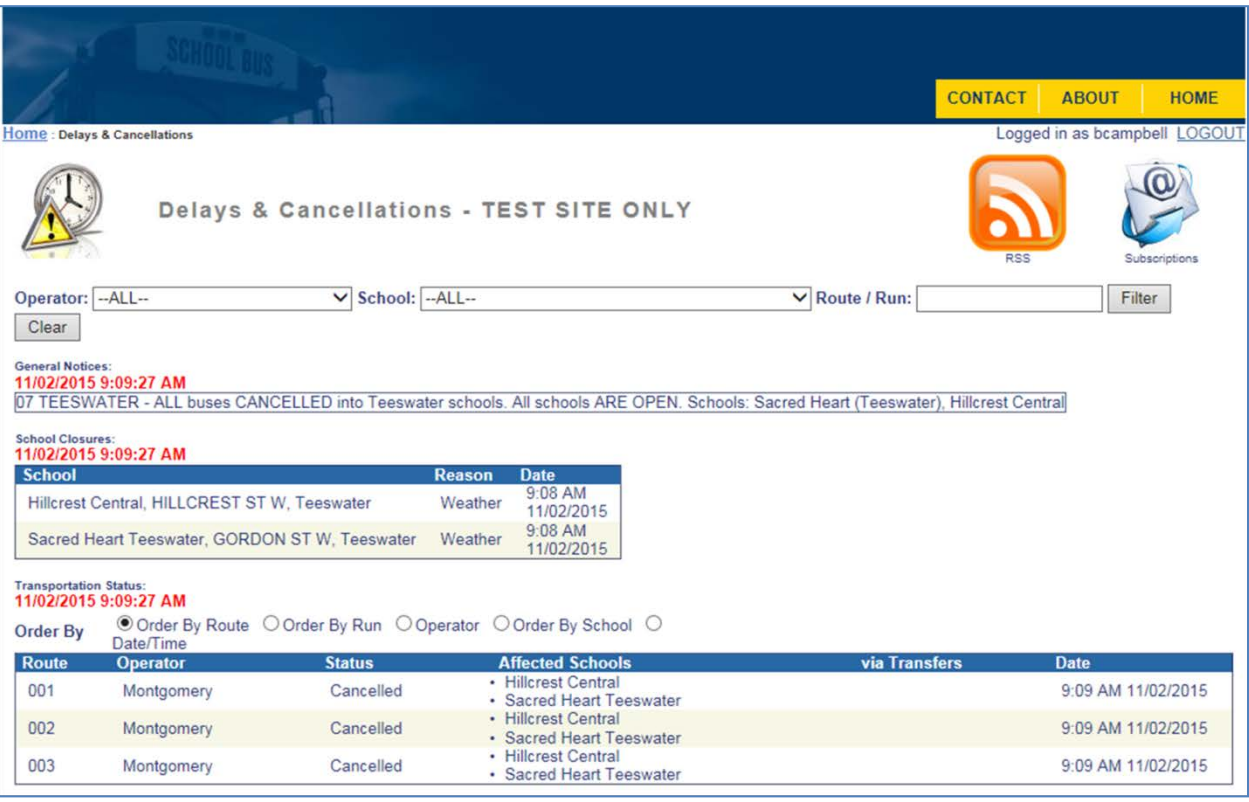

#### **Methods to monitor Delays & Cancellations**

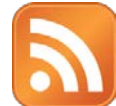

**RSS** - Really Simple Syndication: an XML-based standard and format used to distribute recent news and other frequently updated content appearing on a website. Subscribing to a website RSS removes the need for the user to manually check the website for new content. Instead, their browser constantly monitors the site and

informs the user of any updates. The browser can also be commanded to automatically download the new data for the user.

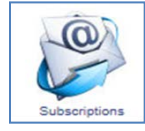

**Subscriptions** – Anyone can subscribe for email notifications for general notices, school closures and route cancellations & delays. You must first confirm that you have a valid email address. To subscribe click on the "Subscriptions" icon, then click on "Subscribe". Enter your email address and press the "Subscribe" button. Our automated system will send you an email confirmation containing a link that you will need to click to

complete the subscription process.

Once you have confirmed your email address you will be able to login and select what you want to subscribe to and update your information (if necessary).

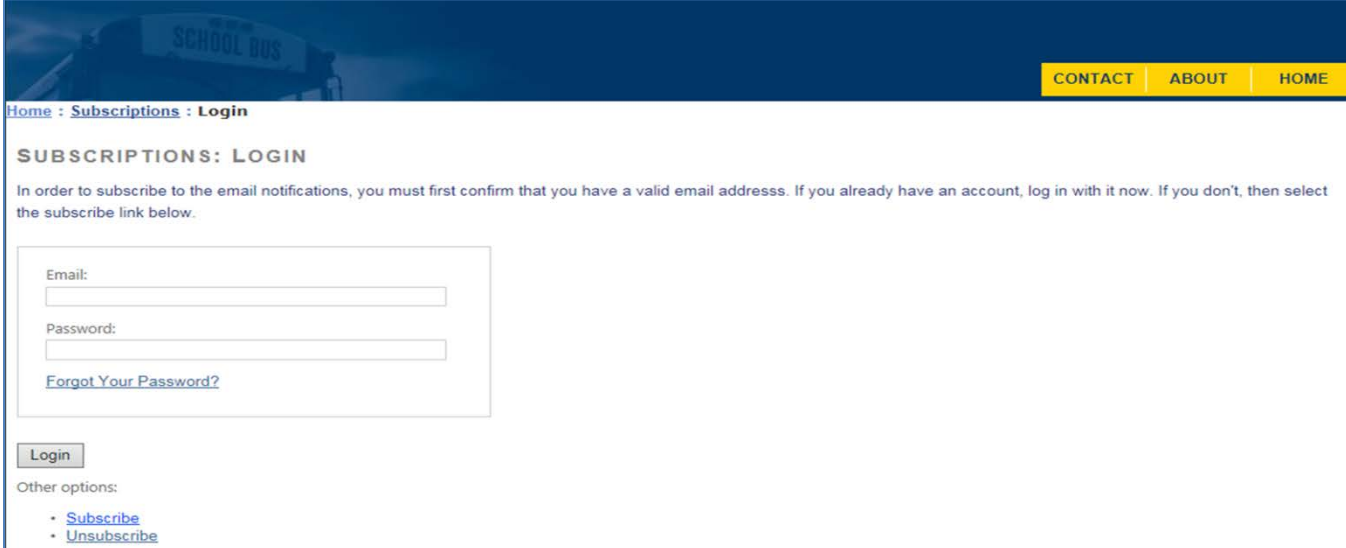

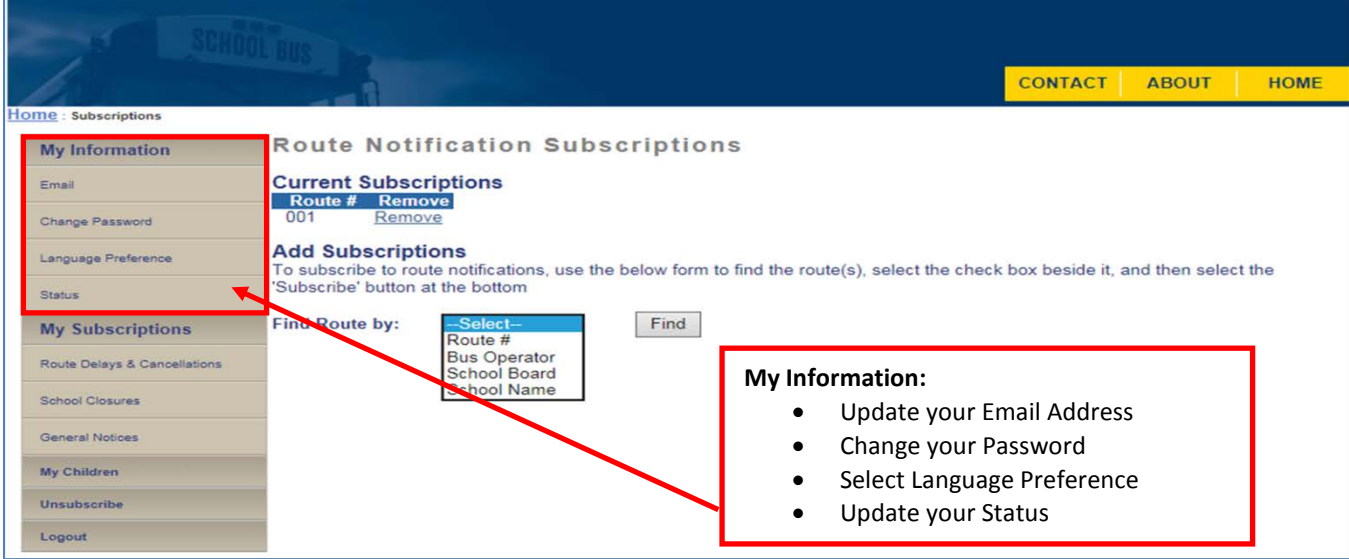

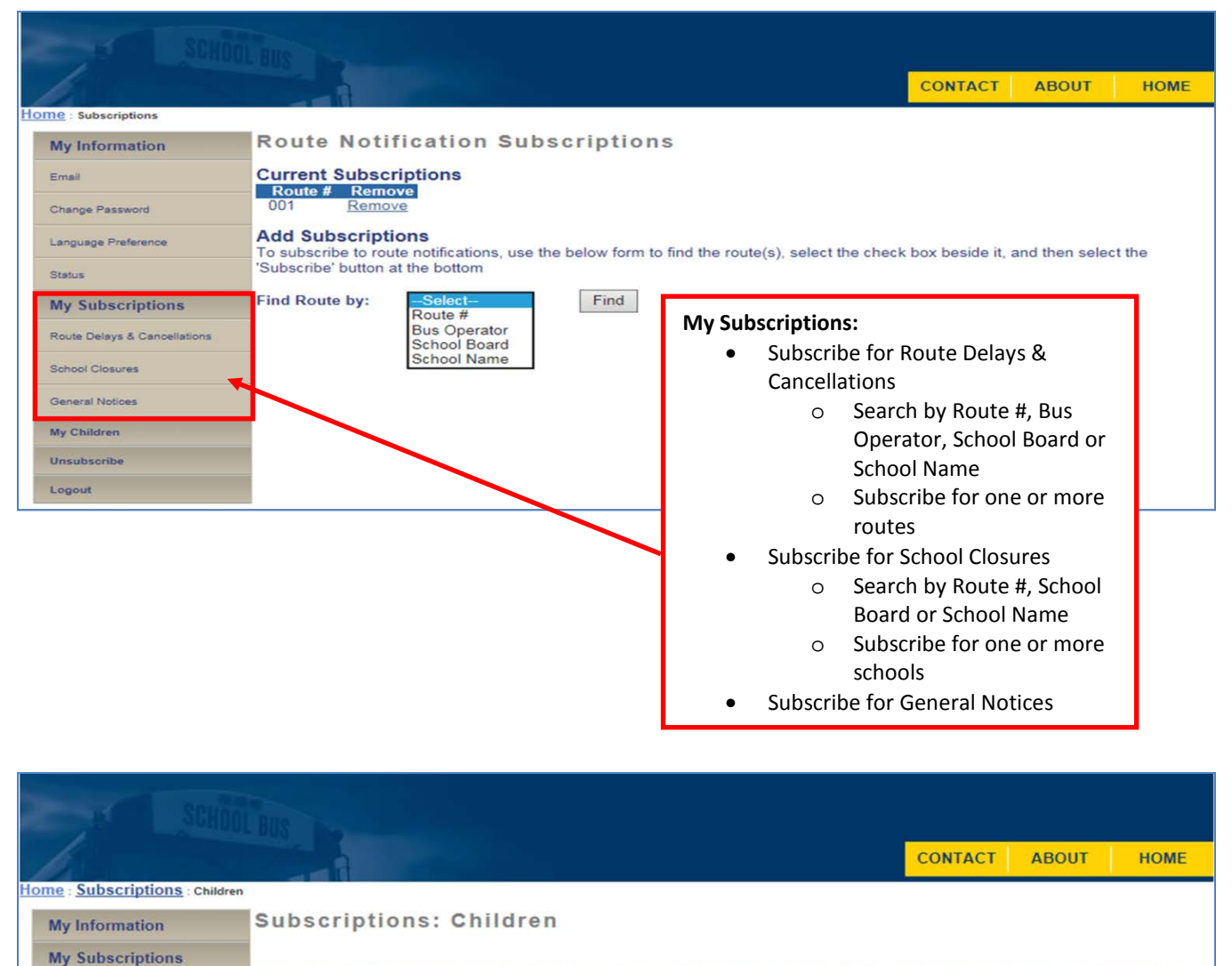

The following children have been associated to your email address using the Student Login. These names will be used to send you<br>information pertinent to them such as stop relocations, etc.

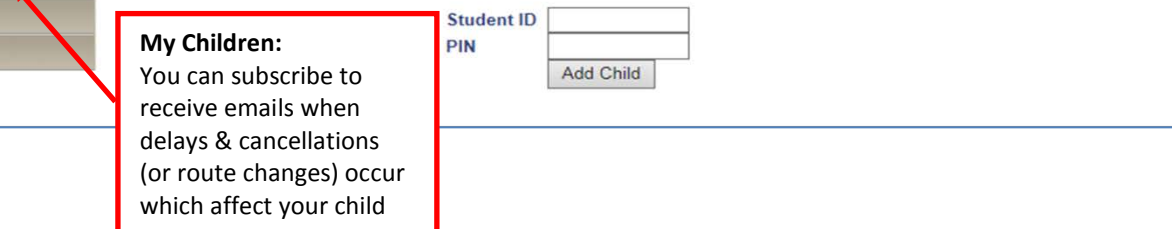

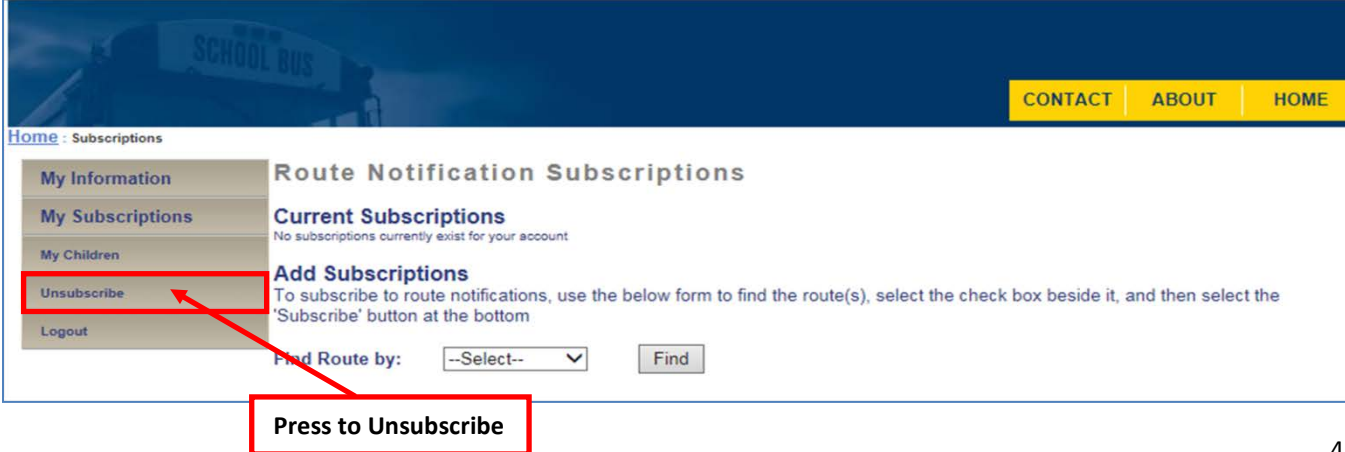

My Children Unsubscribe Logout

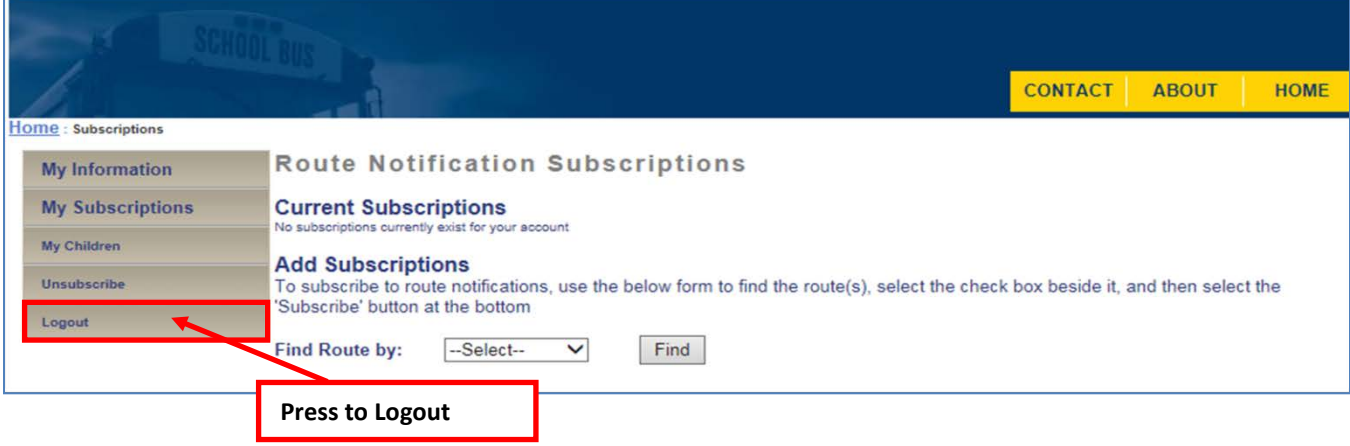

h

# **Posting Notifications**

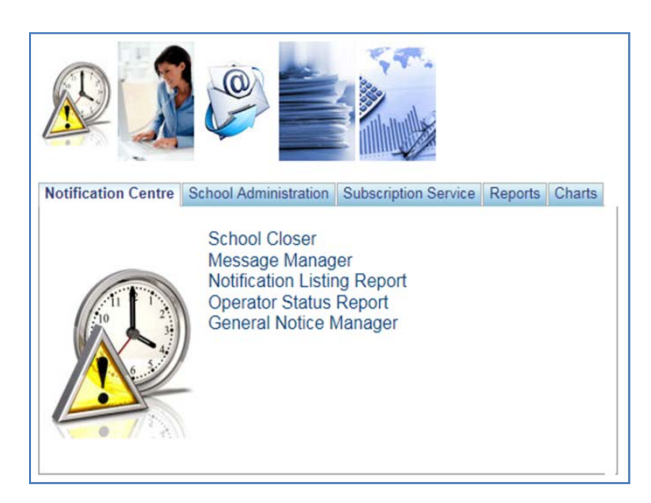

# **School Closer** Used to post School Closure messages

Only available to School Administration

- Messages can only be modified by the System Administrator. The person posting the message cannot change it
- Select the "Reason" for closure
- Press the "Close" button
- School will then appear under "Active Closures"

**Message Manager** – Used to post Individual Route Cancellations and Delays

These postings will be done by Bus Operators

- Select Zone
- Select Route(s) Or choose ALL
- **Component** 
	- o cancellations in the morning will always be for "ALL" components
	- o cancellations in the afternoon will be for "PM" component
- Message Select Cancelled or Delayed
- Reason Select a reason
- Duration
	- o cancellations in the morning will always be for "All Day"
	- o cancellations in the afternoon will be for "PM"
	- o Delays could be for AM or PM
- When all selections are complete press "Add" button

# **School Screen Contract Screen Contract Screen Contract Screen Contract Screen Contract Screen**

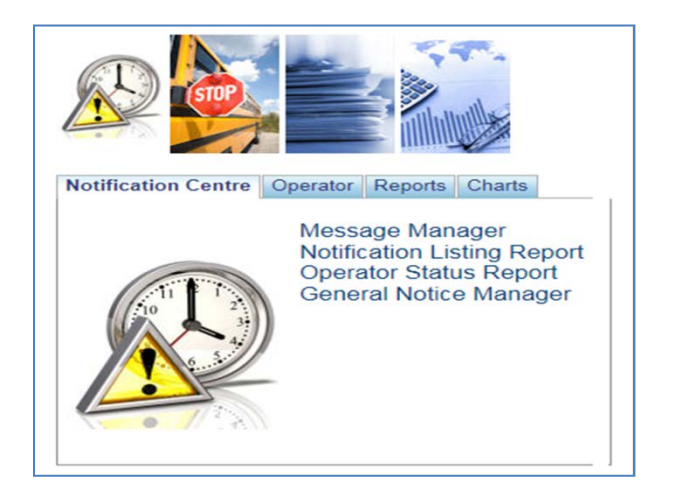

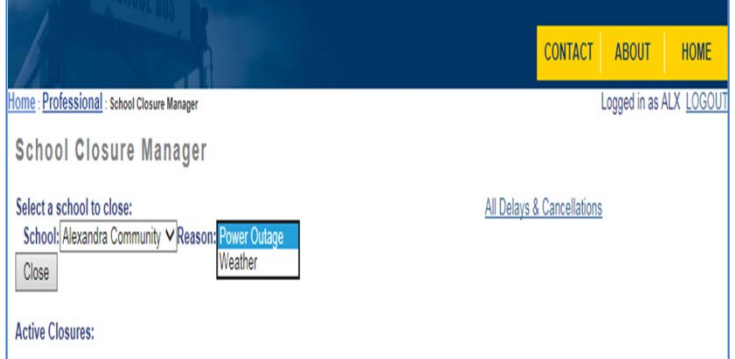

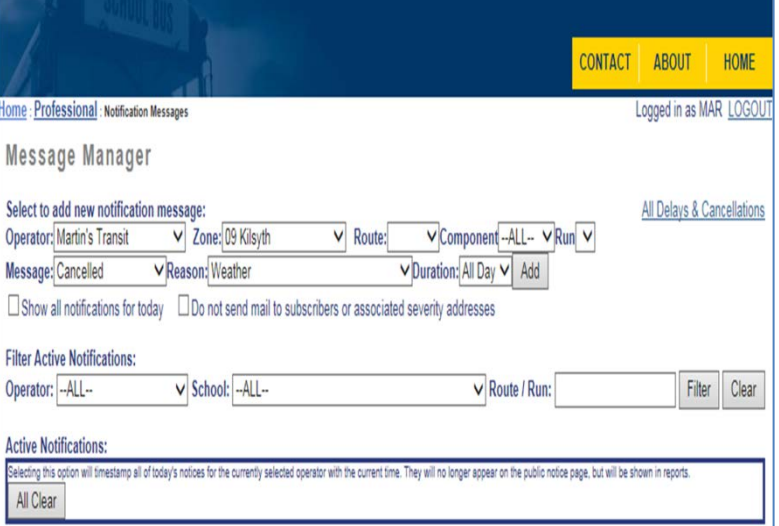

**Notification Listing Report** – a report listing notifications for the current day

- Can show and/or save a report of all notifications over a selected time period
- Can be saved to an Excel file or PDF

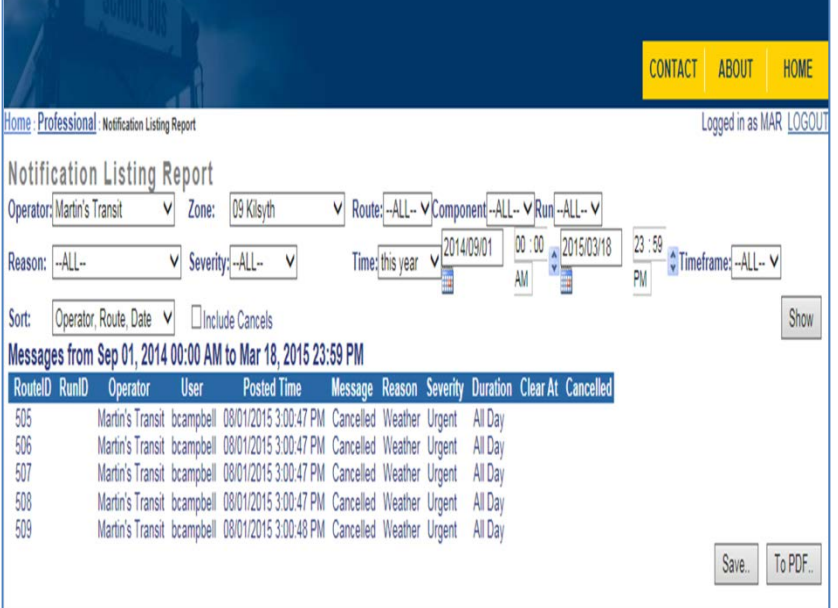

**Operator Status Report** – This report is designed to work with the "All Clear" button in the Message Manager.

- The "All Clear" button can be pressed in the Message Manager to clear all notifications
- Not required for our district at this time

# **General Notice Manager**

- Used to post the General or "canned" messages for a Zone (ie: ALL buses are CANCELLED)
- Messages can only be modified by the System Administrator. The person posting the message cannot change it
- Once a Notice is selected and the "Post" button is pressed the Notice will appear in a list of "Active General Notices"

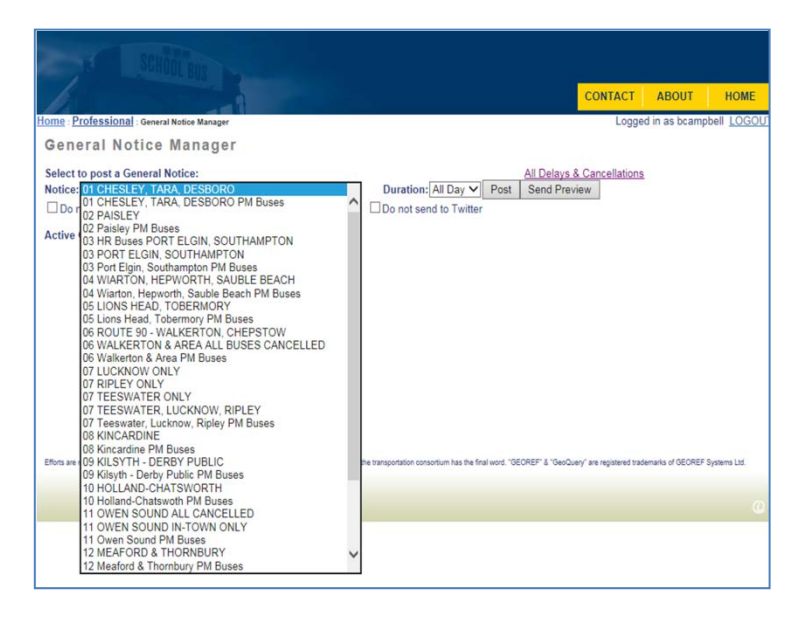